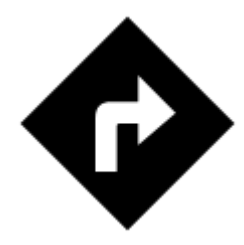

## **I need to be navigated to that pub on the map...**

## **Locus Map can help, of course!**

long-tap the place on map, a label with address appears

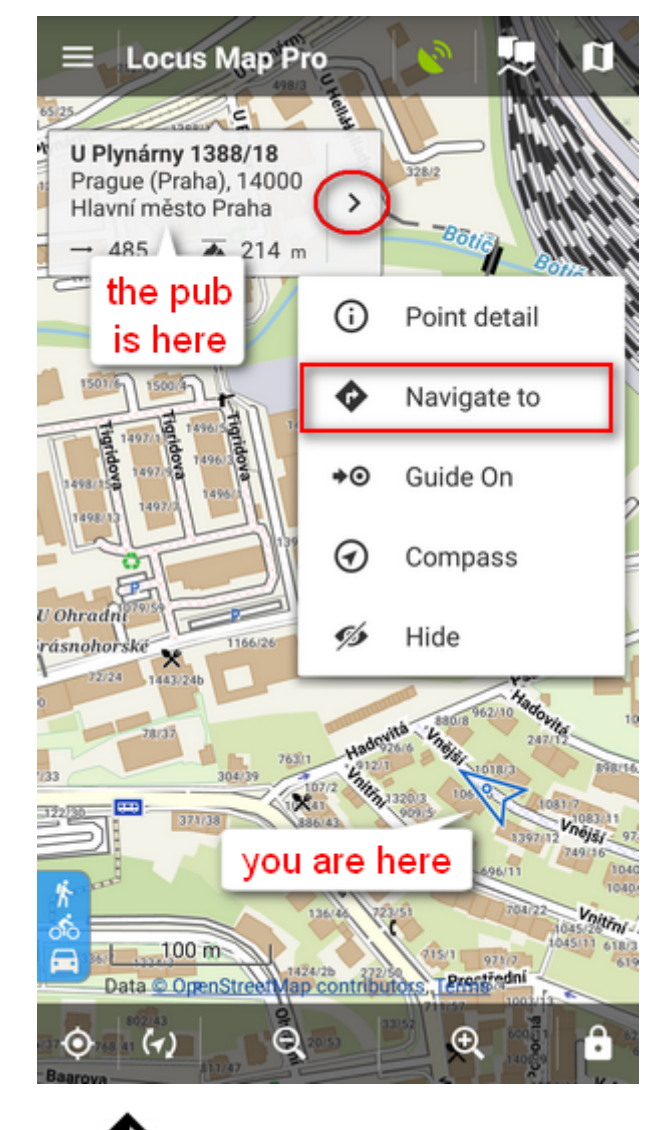

• tap button and select **W** Navigate to In default settings you must be online to get the navigation started select one of the offered means of transport

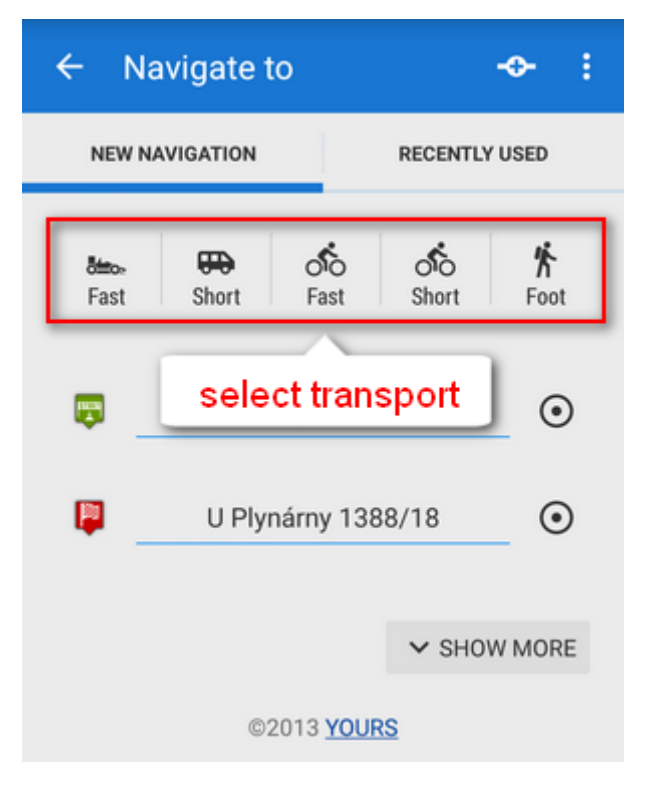

• route appears on map, let's go!

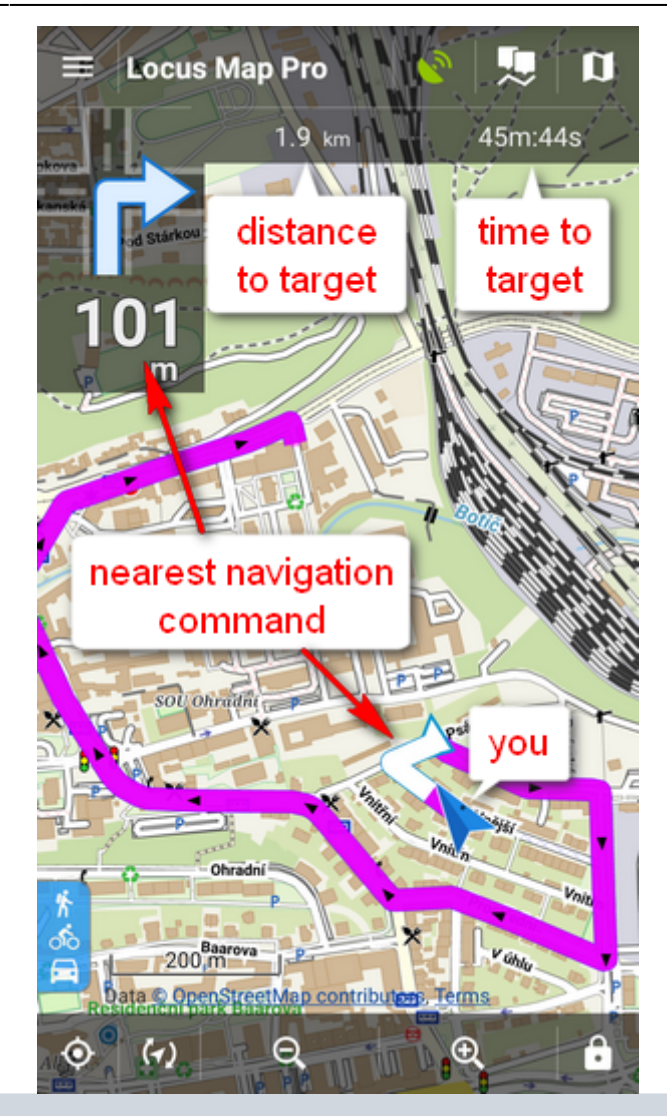

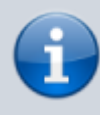

More about **Navigation** in Locus Map can be found **[here >>](https://storage.asamm.com/doku.php?id=manual:user_guide:functions:navigation)**

From: <https://storage.asamm.com/>- **Locus Map - knowledge base**

Permanent link: **<https://storage.asamm.com/doku.php?id=manual:basics:navigation>**

Last update: **2020/10/02 16:17**